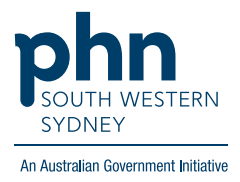

# **Medical Director – Chronic Disease Management Plan**

## **There are two (2) options for completing a Care Plan.**

#### **Option 1:**

1. On the patient screen, click '**Assessment**' and then '**Care Plan'.**

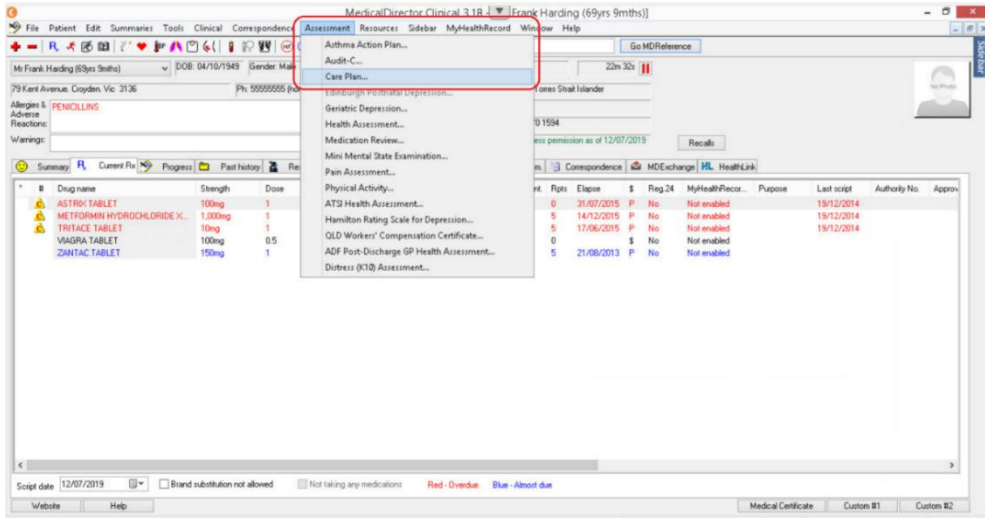

2. Follow the screens and complete details as required.

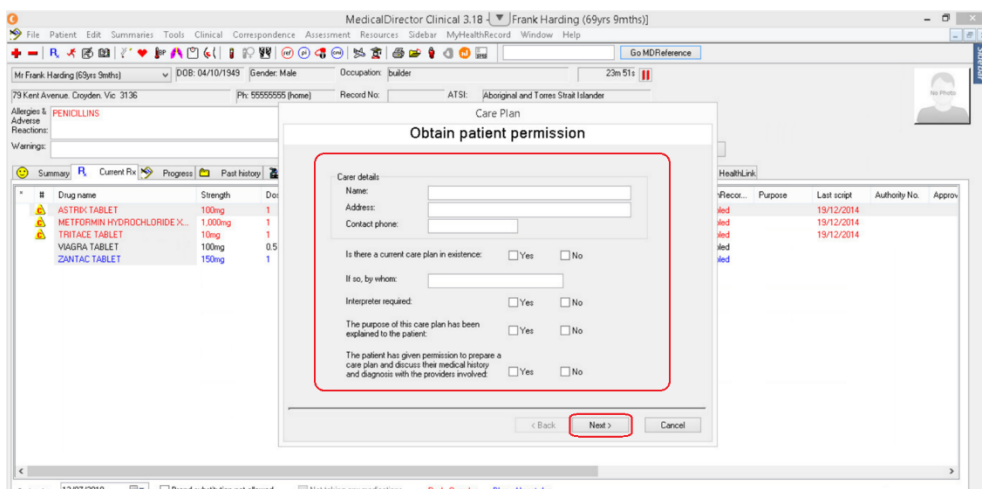

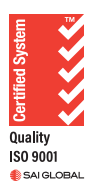

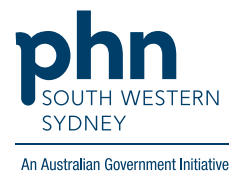

### **Option 2:**

Templates for GPMP and TCA can also be found in the **Letters** section of the patient file.

1. Click **Tools** then select **Letter Writer (F8)**

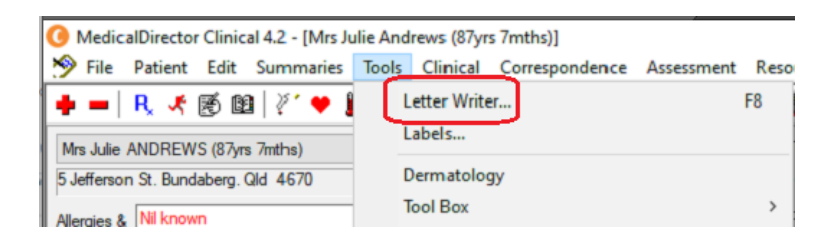

**OR** Select **Letters** then click the

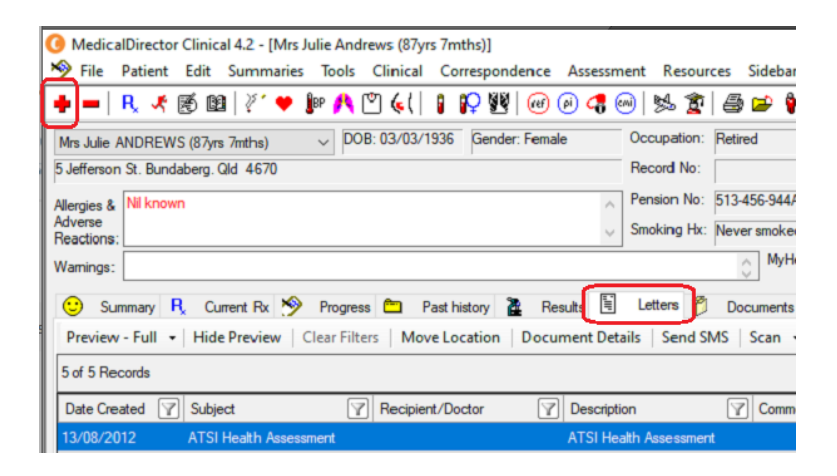

2. In Letter Writer, select **File** then **New**

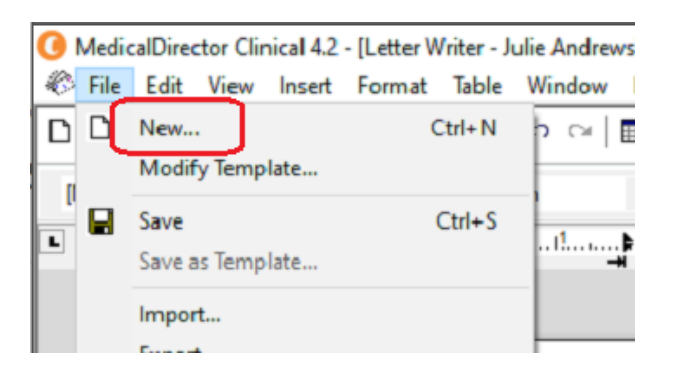

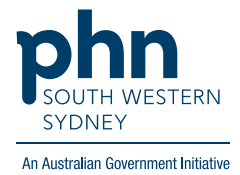

3. In the **Supplied** list, select required template.

#### New User Defined Supplied Summaries e-Health Search Templates: | Clear **E**Genea Pathology Request Α **EnGP Eating Disorder plan (EDP)** ad GP Management Plan (721) (Aug 2012) ad GP Management Plan Review (732) (Aug 2012) an GP Mental Health Treatment Plan (Adult) adGP Mental Health Treatment Plan (Child) 記GP Mental Health Treatment Plan (Min Req) 記dGP Mental Health Treatment Plan (SOAP) a GP Mental Health Treatment Plan - (27xx) adGP Mental Health Treatment Plan - Review (2712) adGPMP & TCA (May 2019) ory NIPT Re Healthy Heart Check (MBS Item 699)